# **PROSTOROVÁ DATA**

verze 1.0

autoři listu: Lukáš Holman, video Jan Kříž

## **Cíle**

V tomto pracovním listu se student:

- seznámí se základními druhy prostorových dat používaných v geoinformatice,
- jmenuje jejich výhody a nevýhody pro konkrétní příklady použití,
- rozliší různé modely vektorových a rastrových dat,
- charakterizuje různé formáty vektorových a rastrových dat,
- získá základní dovednosti práce s prostorovými daty v prostředí ESRI ArcGIS.

### **Úvod**

Můžeme krajinu kolem nás vložit bez potíží do počítačového prostředí? Asi si říkáte, že bez problémů ano – máme například fotoaparáty, kterými lze prostředí okolo nás zaznamenat a následně přehrát do počítače. Zachovává ovšem toto uložení naší reality (planety Země) všechny vazby, všechny detaily a informace? A dovedeme na základě fotografie tyto informace bez potíží analyzovat? Zřejmě teď již tušíte, že nikoliv. Otázky, jak prezentovat zemský povrch v počítačovém prostředí, si pokládáme již dlouhou dobu a vzniklo několik způsobů, kterými to dokážeme. Jednou z možností je využít geografické informační systémy (GIS).

GIS je obecný pojem pro počítačové programy a aplikace, které pracují s prostorovými daty – v té nejjednodušší podobě je to tedy v podstatě i každá elektronická mapa (jako třeba mapy.cz). Jejich smyslem je poskytnutí co nejrealističtější představy o prvcích našeho světa v celé jeho komplexnosti a současně jde o nástroj na efektivní posuzování těchto prvků a vazeb mezi nimi. Protože reálný svět je nesmírně složitou soustavou nezměrného počtu prvků, musíme se v jeho popisu uchylovat k určitému zjednodušení. Toto zjednodušení volíme i proto, že možnosti dnešních geoinformačních systémů jsou sice stále lepší, avšak i přesto stále omezené. Svět proto nepopisujeme jako jeden celek, ale vybíráme si z něj určité objekty či jevy (generalizujeme). Tyto prvky a vztahy lze charakterizovat popisnými informacemi – atributy, které mohou být jak kvantitativního, tak kvalitativního charakteru. Abychom těmto datům (hodnotám atributů zjištěných našimi smysly či přístroji) mohli říkat prostorová data, je nezbytné k nim přiřadit údaj o poloze v zeměpisném souřadnicovém systému. Pouze taková data totiž lze jednoznačně přiřadit k jednomu místu na Zemi.

# **Teoretický úvod**

Na základě toho, co bylo uvedeno v úvodu, můžeme u prostorových dat rozlišovat část polohovou – zprostředkovávající informaci o poloze a popisnou – sdělující informace o vlastnostech určitého prvku. Aby taková data bylo možné prezentovat, je nezbytné vytvořit určitý soubor pravidel – takzvaný model prostorových dat. Model musí být schopen vyjádření všech prvků současně s informacemi vztahujícími se k prvkům. Pro popis takových dat v počítačovém prostředí využíváme digitální model

prostorových dat, ve kterém se pracuje s daty geometrickými (polohovými – záznamy prostorové databáze) a negeometrickými (popisnými – atributy). Důležité je, aby tento digitální prostorový model zachovával jednoznačné propojení mezi daty z obou skupin patřící jednomu objektu, jako je tomu v modelu prostorových dat.

V praxi se setkáváme se dvěma základními přístupy (modely), jak prostorová data prezentovat v digitální podobě: **vektorovým** a **rastrovým**.

# **Vektorová data**

Vektorový model je nazývaný podle způsobu vyjádření jeho jednotlivých částí – úseků křivek s jasně definovanou velikostí a směrem – vektorem. Model tak používá k vyjádření (kódování) geometrických dat základní tři grafické elementy (v. t. obr. 1):

- body (*point*) bezrozměrné objekty, jednotlivý pár souřadnic X, Y (Z), (např. výškové body, sídla, …)
- linie (*line*) jednorozměrné prvky, sled orientovaných křivek či hran (*edge, chain*; např. komunikace, vodní toky, hranice, …) definovaných souřadnicemi jednotlivých vrcholů (*vertex*) mezi dvěma uzly (*node*)
- polygony (*polygon*) objekt mající hloubku i šířku uzavřený obrazec, jehož hranice tvoří linie (např. areály využití půdy, bažiny, vodní plochy, …)

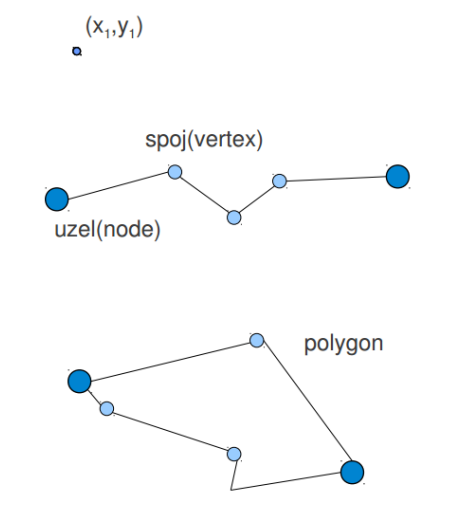

**Obr. 1. Základní grafické elementy vektorových dat.**

Existuje celá řada modelů, s jejichž pomocí lze reprezentovat geografické objekty s využitím vektorové grafiky, liší se jak svou složitostí, tak i v možnostech, jak uchovávat topologické vztahy.

## **Špagetový model**

Vektorový model prostorových dat, který patří mezi ty nejjednodušší. Celý model vychází z postupů využívaných při digitalizaci map, kde je každý objekt na mapě reprezentován jedním záznamem a uložený jako řetězec X, Y souřadnic.

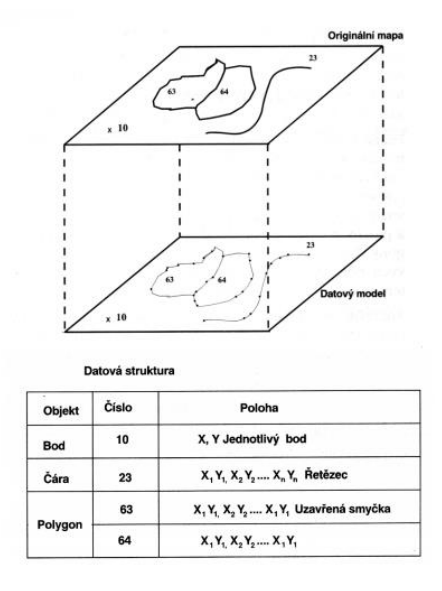

**Obr. 2. Špagetový model prostorových dat.**

Velká nevýhoda tohoto modelu spočívá v tom, že ačkoliv se jedná o prostorová data, tak struktura uložení jednotlivých dat neposkytuje žádné informace o vztazích mezi jednotlivými objekty, tj. topologii. Od zmíněné vlastnosti modelu je rovněž odvozen jeho název, jedná se pouze o soubor souřadnic, jenž nemá žádnou logickou strukturu (jako špagety na talíři; obr. 2). Další nevýhodou je i způsob uložení sousedních polygonů. Protože model nepodporuje topologii, tak je hraniční (společná) linie ukládána dvakrát a u velkých souborů dat dochází k velké redundanci.

Provádět prostorové analýzy s tímto modelem dat je velmi nevhodné – všechny prostorové vztahy mezi objekty musí být při každé analýze dopočítávány pomocí analytické geometrie, což čas výpočtu značně prodlužuje. Model se pro svou jednoduchost používá při méně náročných aplikacích, jakými jsou například CAC (*Computer Assisted Cartography*) – počítačová kartografická tvorba a kde je velmi výkonný.

#### **Topologický model**

Topologický model patří mezi nejvíce používané modely prostorových dat. Každá linie tohoto modelu začíná a končí v uzlu (*node*). Pokud se libovolné linie protínají, musí se tak opět uskutečnit pouze v uzlu. Každá část linie je poté uložena s odkazem na uzly, které jsou ukládány jako soubor souřadnic X a Y. V modelu jsou rovněž ukládány informace o tom, které polygony leží vlevo a vpravo vzhledem k linii. Všechny tyto informace jsou ukládány do tzv. topologických tabulek: tabulek uzlů, spojů, souřadnic a polygonů (obr. 3).

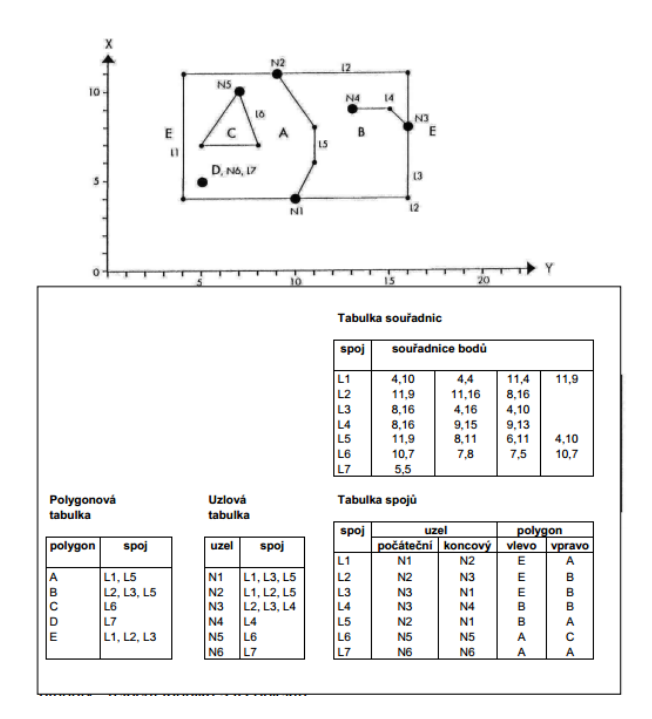

**Obrázek 3.: Topologický model prostorových dat**

Díky tomuto uložení model uchovává prostorové vztahy mezi objekty, které se využívají při základních analýzách. Díky uložené topologické informaci nemusejí být body, linie ani polygony uloženy redundantně. Ovšem špagetový i topologický model mají velkou nevýhodu v neuspořádanosti jednotlivých záznamů. Při vyhledávání jednotlivých segmentů je tak často nezbytné procházet celý soubor. Pokud vyhledáváme například všechny linie ohraničující polygon, je nezbytné tento soubor projít dokonce několikrát.

### **Hierarchický model**

Model ukládající zvlášť informaci o bodech, liniích a plochách v hierarchické struktuře pro snazší vyhledávání v datech. Vzhledem k tomu, že polygony se skládají z linií, které odpovídají jejich hranicím, a linie se skládají ze souboru bodů, jsou do modelu zahrnuty odkazy mezi jednotlivými druhy objektů (polygony, liniemi a body). Tyto odkazy pak umožňují mnohem snadnější vyhledávání jednotlivých objektů než v případě topologického modelu. Hierarchický model obvykle také obsahuje topologickou informaci.

Stejně jako v topologickém modelu, jsou i v hierarchickém modelu stavebním kamenem body o souřadnicích X a Y. Seřazené body (*vertexy*) následně definují linie a řetězce linií. Také zde jsou důležité uzly, body vyskytující se na koncích linií a v místech křížení linií. Polygony jsou plochami zcela ohraničenými řetězci jednotlivých linií.

Pro manipulaci a vyhledávání v datech je tento model nejvýhodnější. Právě hierarchické rozdělení na polygony, linie a body nám totiž umožní pro vyhledávání (či manipulaci) využít pouze ty tabulky (či soubory), jichž se dotaz týká, což velmi zrychluje práci a veškeré výpočty.

#### **Vektorové formáty dat**

Vektorových formátů dat je velké množství. Jedním z nejvýznamnějších standardů, který vektorová geografická data ukládá, se stal společností ESRI vytvořený formát *Esri shapefile*. Každá vrstva, která

Tento výukový materiál vznikl v rámci projektu Moderní geoinformační metody ve výuce 4 GIS a kartografie na Přírodovědecké fakultě Univerzity Karlovy v Praze v roce 2014.

v GIS představuje prvky stejné třídy (např. silnice), se ukládá v počítači jako skupina souborů se stejným názvem, ale jinou příponou. Tyto soubory musejí být minimálně tři:

- hlavní soubor \*.shp (*silnice.shp*) je soubor, v němž je každý záznam popisován seznamem lomových bodů pomocí souřadnic. Tento soubor otevíráme v GIS,
- indexový soubor \*.shx (*silnice.shx*) propojuje prvek v hlavním souboru se záznamem v atributové tabulce,
- databázový soubor \*.dbf (*silnice.dbf*) databázová tabulka obsahující atributy jednotlivých prvků, v němž každý záznam (řádek) v tabulce odpovídá jednomu prvku.

Mimo to může mít *shapefile* ještě další soubory, které obsahují další informace o datech, jako je například souřadnicový systém či informace o pořízení dat apod. Těmto souborům říkáme doplňkové:

- projekční soubor \*.prj (*silnice.prj*) soubor ukládající informace o souřadnicovém systému shapefile,
- prostorové indexy \*.gix, \*.sbn a \*.sbx (*silnice.*gix, *silnice.*sbn, *silnice.*sbx) prostorové indexy prvků shapefile, které umožňují rychlejší vyhledání prvků,
- atributové indexy \*.atx (silnice.atx) atributový index, který urychluje vyhledávání v atributové tabulce,
- metadatový soubor \*.shp.xml (*silnice.shp.xml*) metadata (data o datech) o zvoleném prvku,
- kódovací soubor \*.cpg (*silnice.cpg*) soubor pro správnou identifikaci kódových znaků (zajišťuje, aby se správně zobrazovala např. diakritika).

Mimo formát *shapefile* mohou být prostorová data uložena i v jiných datových formátech. Nejjednodušším je textový soubor představující dvojice souřadnic X a Y. Dalšími, často používanými, soubory jsou *kml*, *kmz* a *gpx*.

*KML* (Keyhole Markup Language) – je datový formát, který byl vyvinut pro aplikaci Google Earth. Všechna data jsou v něm uložena v souřadnicovém systému WGS84 a atributy jsou vepisovány přímo k jednotlivým prvkům. Tento soubor tedy nepotřebuje žádné další soubory. Formát KML může zobrazovat podobné prvky jako shapefile (body, linie, plochy). Díky svému využití v aplikacích Google je tento formát v dnešní době velmi rozšířený.

*KMZ* (Keyhole Markup Zipped) – je druhým formátem využívaným v aplikacích Google. Jedná se o rozšíření KML formátu, kde KML je pouze textový popis dané reality. V KMZ je možné ukládat například i obrázky, a proto se využívá pro 3D reprezentace v aplikacích Google SketchUp či Google Earth. Soubor KMZ je v podstatě ZIP archiv skládající se z KML souboru a obrázků tvořících 3D vizualizaci daného prvku.

*GPX* – tento typ souborů používají GPS přístroje pro ukládání bodů, tras a atributů k nim vztažených. Všechny informace (souřadnice i atributy) ukládá pomocí textu (obdobně jako soubory typu KML).

Zvláštností vektorových souborů v prostředí ArcGIS je, že lze množinu bodů, linií či ploch reprezentovat jako jeden prvek (*multipoint*, *multiline* a *multipolygon*), který je poté vyjádřen seznamem souřadnic. Speciálním případem je taktéž polygon s dírou (viz obr. 4).

Tento výukový materiál vznikl v rámci projektu Moderní geoinformační metody ve výuce 5 GIS a kartografie na Přírodovědecké fakultě Univerzity Karlovy v Praze v roce 2014.

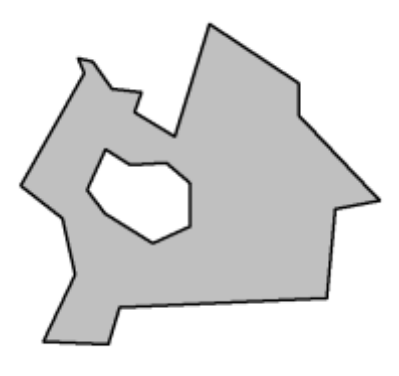

**Obrázek 4.: Polygon s dírou**

#### **Rastrová data**

Oproti vektorové reprezentaci dat se ta rastrová zaměřuje na zemský povrch či lokalitu jako celek. Používá se spíše pro jevy, které jsou definované na celém území, jako je například úhrn srážek či nadmořská výška. Rastrové reprezentace je také v GIS využíváno při práci se starými mapami (digitalizovaná mapa vzniklá skenováním předlohy je také druhem rastru) či družicovými snímky.

Základním principem rastrového formátu dat je pokrytí zemského povrchu pravidelnou (*regular* všechny buňky mají stejný tvar a velikost) nebo nepravidelnou (*irregular* – velikost i tvar jednotlivých buněk se liší) sítí či mozaikou. Jednotkou této sítě je tzv. buňka (*pixel*, *cell*). Výhoda nepravidelné sítě spočívá v tom, že může mnohem vrněji reprezentovat danou lokalitu (např. přechod z roviny na terénní hranu), její zpracování je ovšem výpočetně i algoritmicky náročnější. Objekty, které známe z vektorového pojetí GIS, zde neexistují; buňka sama tak definuje vlastní hodnotu sledovaného jevu v konkrétní části prostoru. Topologie je v rastrovém modelu definována implicitně (je zřejmé, kdo je čí soused), tudíž není nutné ji explicitně ukládat jako pro vektorový model. Stejně jako u vektorového modelu, může rastrová datová struktura nést informace o bodech, liniích a plochách. Bod odpovídá hodnotě v jedné buňce, linie odpovídá řadě spojených buněk se stejnou hodnotou a plocha odpovídá skupině navzájem sousedících buněk se stejnou hodnotou (obr. 5). Při reprezentaci prostorových objektů rastrem je třeba dbát na zvolení vhodného rozlišení, resp. velikosti buňky – *pixelu* (zkratka od *picture element* – obrazový bod). Při nevhodné volbě rozlišení rastru může dojít buď k zbytečnému ukládání mnoha dat na disk, nebo naopak ke ztrátě prostorových informací, například o tvaru jednotlivých objektů.

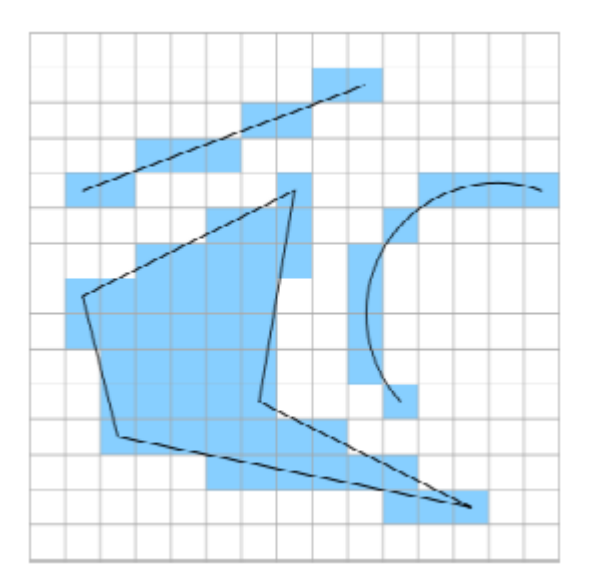

**Obr. 5. Příklad rastrové reprezentace.**

Výhodou rastrové reprezentace dat je také jednodušší tvorba některých analýz a výpočtů (např. překrytí či aritmetické operace s rastry).

Typy tvarů buněk:

- čtvercová buňka
- trojúhelníková buňka
- hexagonální buňka

Nejčastěji používaným typem je **čtvercová buňka**, protože:

- je kompatibilní s datovými strukturami programovacích jazyků používaných pro tvorbu GIS software,
- je kompatibilní s mnoha zařízeními pro vstup a výstup dat (monitory, scannery, plottery),
- je kompatibilní s kartézským souřadnicovým systémem.

Jednou z mála nevýhod pravidelné čtvercové sítě je to, že středy jednotlivých čtverců od sebe nejsou stejně vzdáleny. Proto, pokud je to zapotřebí, se používá hexagonální (šestiúhelníková) síť, která tento nedostatek odstraňuje.

**Trojúhelníková mozaika**, má tu unikátní vlastnost, že jednotlivé buňky nemají stejnou orientaci, což je výhoda při reprezentování digitálního modelu reliéfu (terénu), kde je každému vrcholu o souřadnicích *x*, *y* přiřazena funkční hodnota *z* (výška *z* = *f* (*x*, *y*)). Jednotlivé trojúhelníky pak implicitně obsahují údaje o svém sklonu a směru tohoto sklonu. Oproti tomu nevýhodou je mnohem větší složitost všech algoritmů pracujících s tímto modelem.

Speciální reprezentaci rastrových dat pak představuji **TIN** (*Triangulated irregular network* – nepravidelná trojúhelníková síť). Byla vyvinuta počátkem roku 1970, za účelem snadné tvorby modelu povrchu z množiny bodů nepravidelně umístěných v prostoru. TIN reprezentuje povrch jako soubor trojúhelníků, které jsou definovány třemi body umístěnými kdekoliv v prostoru, a pro tyto trojúhelníky uchovává topologické vztahy. Jednotlivé trojúhelníky implicitně obsahují údaje o svém sklonu a směru tohoto sklonu, čehož se využívá pro reprezentaci digitálního modelu reliéfu. V počítači může být TIN uložena například ve třech seznamech: v seznamu trojúhelníků, v seznamu hran těchto trojúhelníků a v seznamu souřadnic vrcholů těchto trojúhelníků.

# **Rastr nebo vektor?**

Který z uvedených dvou modelů je tedy lepší? Odpověď na tuto otázku nelze generalizovat, a to především proto, že je vždy nutné vzít v potaz komplexnost daného jevu, který chceme datovým modelem zachytit, a rovněž, jaký je jeho charakter (jak se projevuje v prostoru). Vektorové reprezentace jsou tak vhodné spíše k reprezentaci prvků, které mají bodový, liniový charakter, případně plošný, ovšem nespojitý (obr. 6). Rastrové modely je zase vhodné používat pro zobrazování plošných spojitých jevů, jako jsou například fyzikální veličiny – teplota, atmosférický tlak, osvětlení, úhrny srážek.

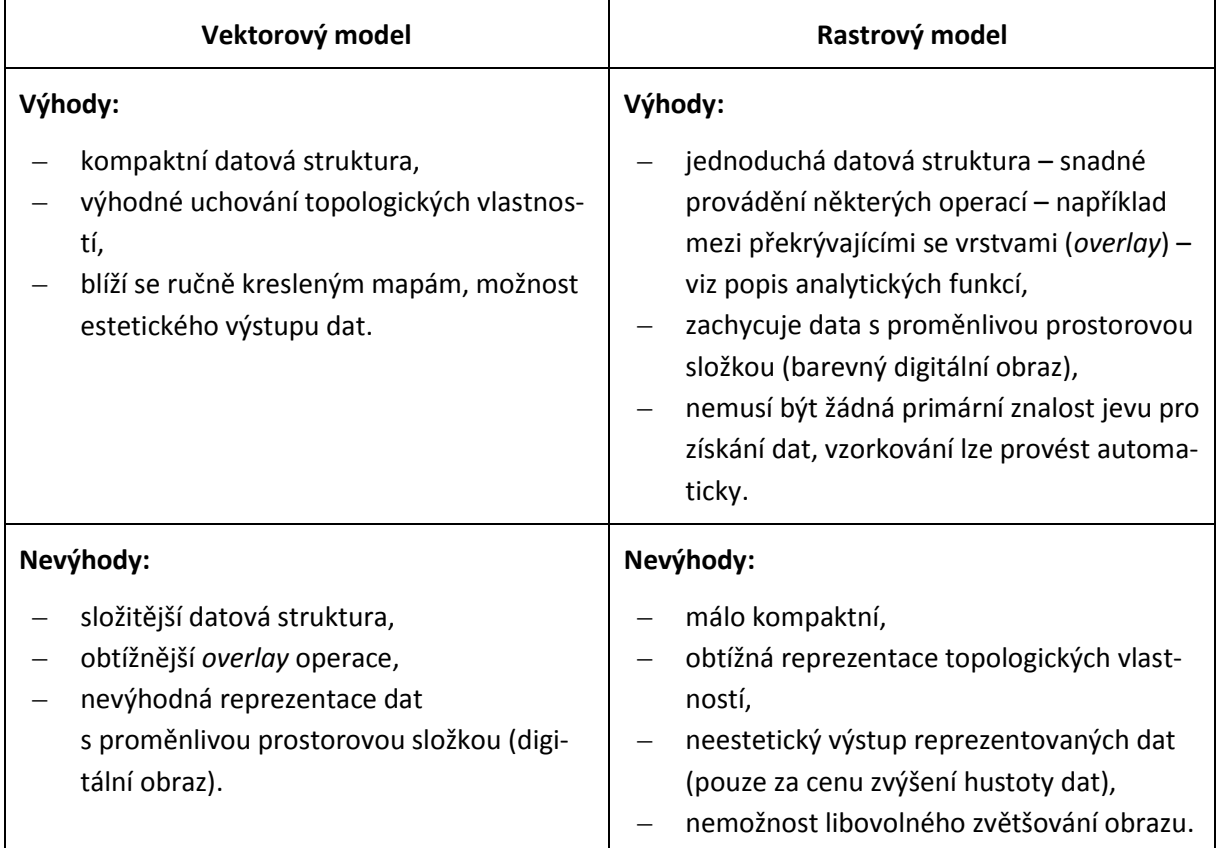

**Tab. 1. Srovnání hlavních výhod a nevýhod vektorového a rastrového modelu.**

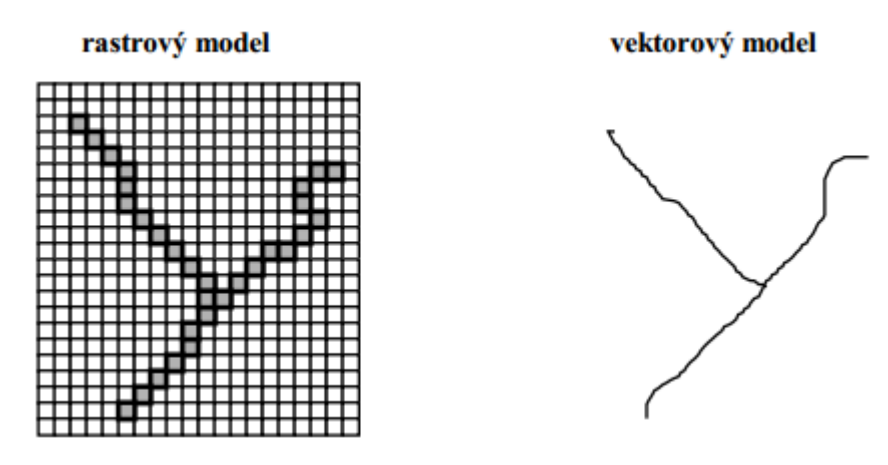

**Obr. 6. Vektorový vs. rastrový model dat.**

# **Webové mapové služby**

Mapové služby byly vyvinuty pro zobrazování a sdílení geografických dat. Jsou vytvářeny prostřednictvím mapového serveru, který zprostředkovává komunikaci mezi webovým serverem a databází s prostorovými daty. Uživatel pouze pomocí webového rozhraní či GIS definuje svou zájmovou (jaký prostor) a tematickou (jaké vrstvy) oblast. Požadavek na data je pomocí webového serveru postoupen mapovému serveru a dále je dotazována přímo databáze s prostorovými daty. Pomocí webového serveru jsou poté výsledná data postoupena zpět klientské aplikaci (obr. 7). Výsledná data mohou mít podobu textu, vygenerovaného rastrového obrázku či samotných dat. Jejich přesná podoba záleží na typu mapového serveru či služby a právech, která má uživatel udělena.

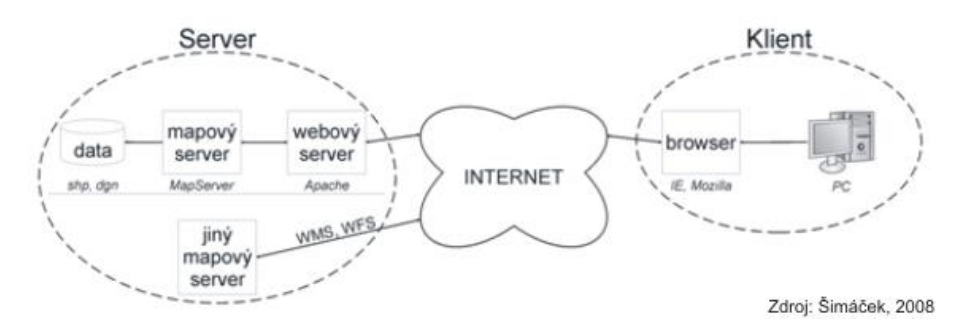

**Obr. 7. Webové mapové služby.**

Uživatel může dokonce v jednu chvíli požadovat data z více mapových serverů najednou, proto je důležité, aby jednotlivé servery dodržovaly standardy OGC (*Open Geospatial Consorcium*).

#### **Typy webových služeb**

Existuje několik webových služeb poskytujících prostorová data, přičemž každá z nich má určité výhody a nevýhody.

– **WMS** (*Web Map Service*) – je základní službou, která uživateli vrátí vždy mapovou kompozici v podobě rastru. Je sice možné požadovat několik vrstev najednou (jak vektorových, tak rastrových), ale výsledná reprezentace je vždy rastrová. Data proto nelze dále editovat či je použít v následných analýzách. Služba je využívána především pro prohlížení dat.

- **WMTS** (*Web Map Tile Service*) upravená služba pro načítání větších objemů dat. Data jsou totiž uložena v připravených mapových dílcích (*tiles*) pro předem definovaná měřítka.
- **WFS** (*Web Feature Service*) mapová služba umožňující následnou manipulaci s daty, která jsou předávána formou objektů.
- **WCS** (*Web Coverage Service*) podporuje získání prostorových dat popisujících v čase nebo prostoru proměnlivé objekty. Takovéto vícerozměrné vrstvy bývají nazývány jako *coverages* – jedná se například o družicové snímky vegetačního pokryvu (*Land Cover*), data týkající se počasí nebo klimatu, digitální modely terénu. Služba WCS umožňuje komplexní analýzy a zahrnutí dat do složitých modelů.
- **WPS** (*Web Processing Service*) poskytuje prostřednictvím mapového serveru předdefinované analytické nástroje – od jednoduchých kalkulací s atributy vybraných objektů až po složité výpočetní modely. Uživatel v tomto případě definuje, jaká data chce použít, jaká operace se má provést a jak se má zobrazit požadovaný výsledek. Prakticky se pak jedná o (částečný) přenos funkcionality GIS na web.

## **Pracovní postup**

#### **Nástroje pro načtení dat v ArcGIS 10.3**

Prostorová data lze do prostředí ArcGIS načíst několika způsoby. Záleží na tom, o jaký druh dat se jedná. Všechna data je ovšem možné načíst s pomocí dialogu *File Add Data* (obr. 8).

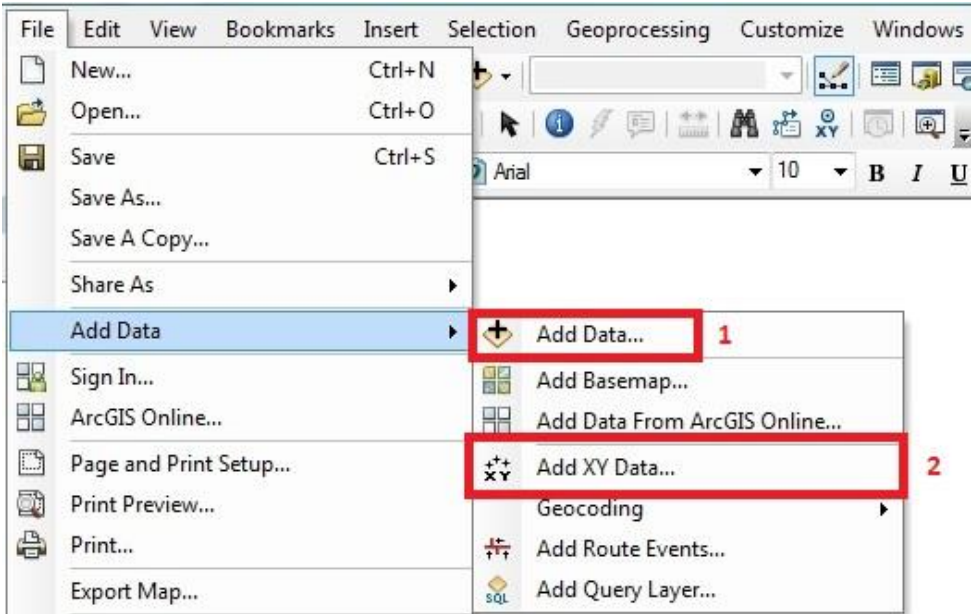

**Obr. 8. Základní přidávání prostorových dat do prostředí ArcGIS.**

Pokud chceme načítat vektorová, rastrová data či data z webových služeb postačí nám k tomu volba *Add Data* (1; která je rovněž dostupná přímo z panelu nástrojů; viz obr. 9). Poté si již vybíráme, která data chceme načíst, zda ta na našem lokálním či síťovém disku (a) nebo z webových služeb (b). Při přidávání dat z lokálního disku musíme poprvé zadat a uložit přesnou cestu k datům, a to pomocí možnosti *Connect To Folder* (c). Při druhém přidávání dat ze stejné lokace na disku již tuto cestu budeme mít uloženou v záložce *Folder Connections*. Dále už přidávání dat funguje stejně jako souborový manažer v prostředí MS Windows, tzn. označíme data, která chceme načíst, a v dialogovém okně klikneme na *Add*. Načtená data se poté zobrazují v levé části okna programu ArcGIS, v tzv. *Table of Contents*.

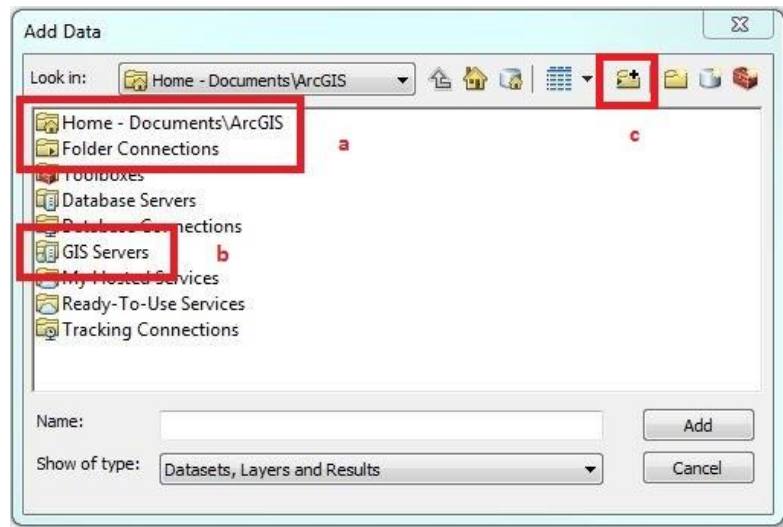

**Obr. 9. Další možnosti v přidávání prostorových dat do prostředí ArcGIS.**

Při načtení vektorových dat se kliknutím pravým tlačítkem myši a zvolením volby *Properties* (zjednodušený přístup je dvojité kliknutí myši na název vrstvy) dostaneme do menu, kde lze zjistit souřadnicový systém (záložka *Source*), prostorové rozlišení<sup>1</sup> (Cell Size (X, Y)), základní statistické ukazatele hodnot v buňkách<sup>1</sup>, měnit grafické zobrazení vrstvy či tvořit kartogramy/kartodiagramy (Sym*bology*) či přiřazovat popisky (*Labels*).

U dat si také můžeme zobrazit informace, které jsou k nim vztažené – jejich atributy<sup>2</sup>. Atributovou tabulku, v níž jsou tyto informace uchovány, otevřeme kliknutím pravého tlačítka na název vrstvy a zvolením možnosti *Open Attribute Table* (zjednodušený přístup je dvojité kliknutí na název vrstvy s přidrženou klávesou *Control*).

Při přidávání dat z webových služeb zvolíme v menu *Add Data* (1) možnost *GIS Servers* (b). V dalším kroku musíme vědět, ke kterému typu serveru se chceme připojit (WMS, WCS…) a především znát adresu daného serveru, kterou vyhledáme například pomocí vyhledáváací služby Google (např. WMS ČÚZK). Po kliknutí na příslušnou možnost přidání vybraného serveru zadáme adresu, případně uživatelské jméno a heslo u placených služeb. Přidaný server se nám zobrazí přímo v daném menu a můžeme ho přidat obdobně jako u data uložených na našem lokálním disku.

Ve chvíli, kdy chceme přidávat X, Y data (např. souřadnice z textového souboru formátu *txt*), využijeme možnosti *Add XY Data* (2; Obr. 10). Nejdříve vybereme umístění souboru (I), následně sloupce, v nichž jsou uloženy souřadnice X, Y (II). Možné je rovněž přiřadit souřadnicový systém (III).

 $\overline{a}$ 

 $^{1}$  Tato možnost je dostupná pouze u rastrových dat.

<sup>&</sup>lt;sup>2</sup> Tato možnost je dostupná pouze u vektorových dat.

Tento výukový materiál vznikl v rámci projektu Moderní geoinformační metody ve výuce 11 GIS a kartografie na Přírodovědecké fakultě Univerzity Karlovy v Praze v roce 2014.

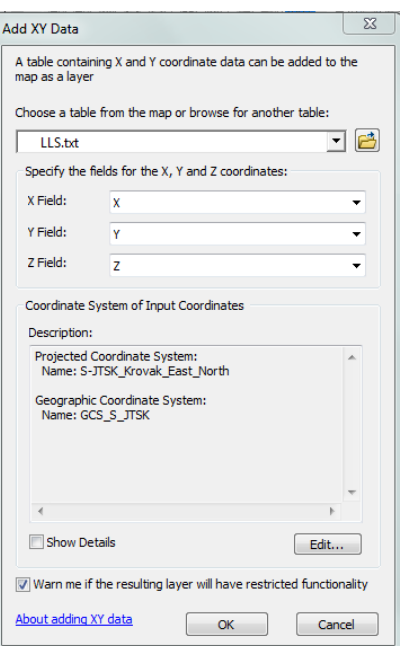

**Obr. 10. Přidávání X, Y dat do prostředí ArcGIS.**

#### **Vybrané nástroje pro práci s prostorovými daty v ArcGIS 10.3**

N

**Select Features** – provede výběr jednotlivých částí vrstev. Nástroj umožňuje výběr s pomocí: čtverce, polygonu, lasa, kruhu či linie.

- **Clear Selected Features** zruší výběr všech prvků.
- **Identify** nástroj zobrazující informace o prvku, na který uživatel klikne. Zobrazí se kompletní výpis atributů z tabulky či hodnota buňky u rastru.

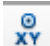

**Go To XY** – nalezne místo se zadanými souřadnicemi.

Souřadnice kurzoru myši se zobrazují v pravém dolním rohu okna programu ArcGIS a defaultně jsou vždy v jednotkách souřadnicového systému.

## **Úkoly**

- 1. Pročtěte si teoretickou část výukového listu a seznamte se s problematikou prostorových dat. Na základě načerpaných znalostí zhodnoťte, který model prostorových dat (vektor či rastr) je vhodnější pro reprezentaci následujících objektů či jevů: silniční síť, průměrné srážky v Česku, budovy v městské zástavbě, využití půdy, výškopis.
- 2. Načtěte **vektorová data** *krajePolygony.shp*. Zjistěte, ve kterém jsou souřadnicovém systému, rozlohu Středočeského kraje a s pomocí nástroje *Select Features* vyberte Jihočeský kraj.
- 3. Načtěte **rastrová data** *DigitalniModelReliefu.tif.* Zjistěte maximální, minimální a průměrnou nadmořskou výšku dle tohoto digitálního modelu. Vizualizujte data dle kartografických pravidel.
- 4. Na internetu si nalezněte adresu WMS serveru Českého úřadu zeměměřického a katastrálního zobrazující ortofotomapu. Připojte tuto WMS službu a zobrazte si ji v prostředí ArcGIS.
- 5. Do prostředí ArcGIS načtěte X, Y data z leteckého laserového skenování, která jsou uložena v souboru *LLS.txt*.

#### **Souhrn**

Prostřednictvím tohoto pracovního listu jste se seznámil se základními modely prostorových dat. Absolventi výuky s tímto listem by měli být schopni říci, která reprezentace je vhodnější pro daný typ jevu či objektu, zvládnout načtení dat, otevření atributové tabulky a zjištění základních informací o načtených datech.

Z teoretických informací bychom si měli zapamatovat několik základních informací. Vektorová data jsou představována třemi základními grafickými entitami – bodem, linií a polygonem, jež se dále mohou skládat z menších částí (uzlů, vrcholů, spojů). U rastrových dat je dobré pamatovat na to, že základní jednotkou je zde buňka v pravidelné či nepravidelné síti. Na rozdíl od vektorových dat, kde se ke každému prvku může vázat velké množství informací v atributové tabulce, je u rastrových dat v buňce uložena pouze jediná hodnota.

Při manipulaci s prostorovými daty nesmíme zapomínat na to, že data nejsou tvořena pouze jedním souborem.

### **Data ke cvičení**

*krajePolygony.shp DigitalniModelReliefu.tif LLS.txt*

### **Zdroje**

National Informatics Centre: *GIS Primer* [online]. NIC: ©2015 [cit. 15. 2. 2015]. Dostupné z: <http://gis.nic.in/gisprimer/data1.html>

- Trodd, N.: *Spatial Data Models and Spatial Data Structures* [online]. [cit. 18. 2. 2015]. Dostupné z: [http://www.gisknowledge.net/topic/methods\\_in\\_gis/trodd\\_spatial\\_data\\_models\\_and\\_spatial\\_d](http://www.gisknowledge.net/topic/methods_in_gis/trodd_spatial_data_models_and_spatial_data_structures_05.pdf) [ata\\_structures\\_05.pdf](http://www.gisknowledge.net/topic/methods_in_gis/trodd_spatial_data_models_and_spatial_data_structures_05.pdf)
- Břehovský, M., Jedlička, K.: *Úvod do geografických informačních systémů – přednáškové texty* [online]. [cit. 15. 2. 2015]. Dostupné z: <http://gis.zcu.cz/studium/ugi/e-skripta/ugi.pdf>